## **Offline OSM Routing benutzen**

Um das Offlinerouting, sprich die .gmr Datei eines OSM-Paketes nutzen zu können, gehen Sie bitte wie folgt vor:

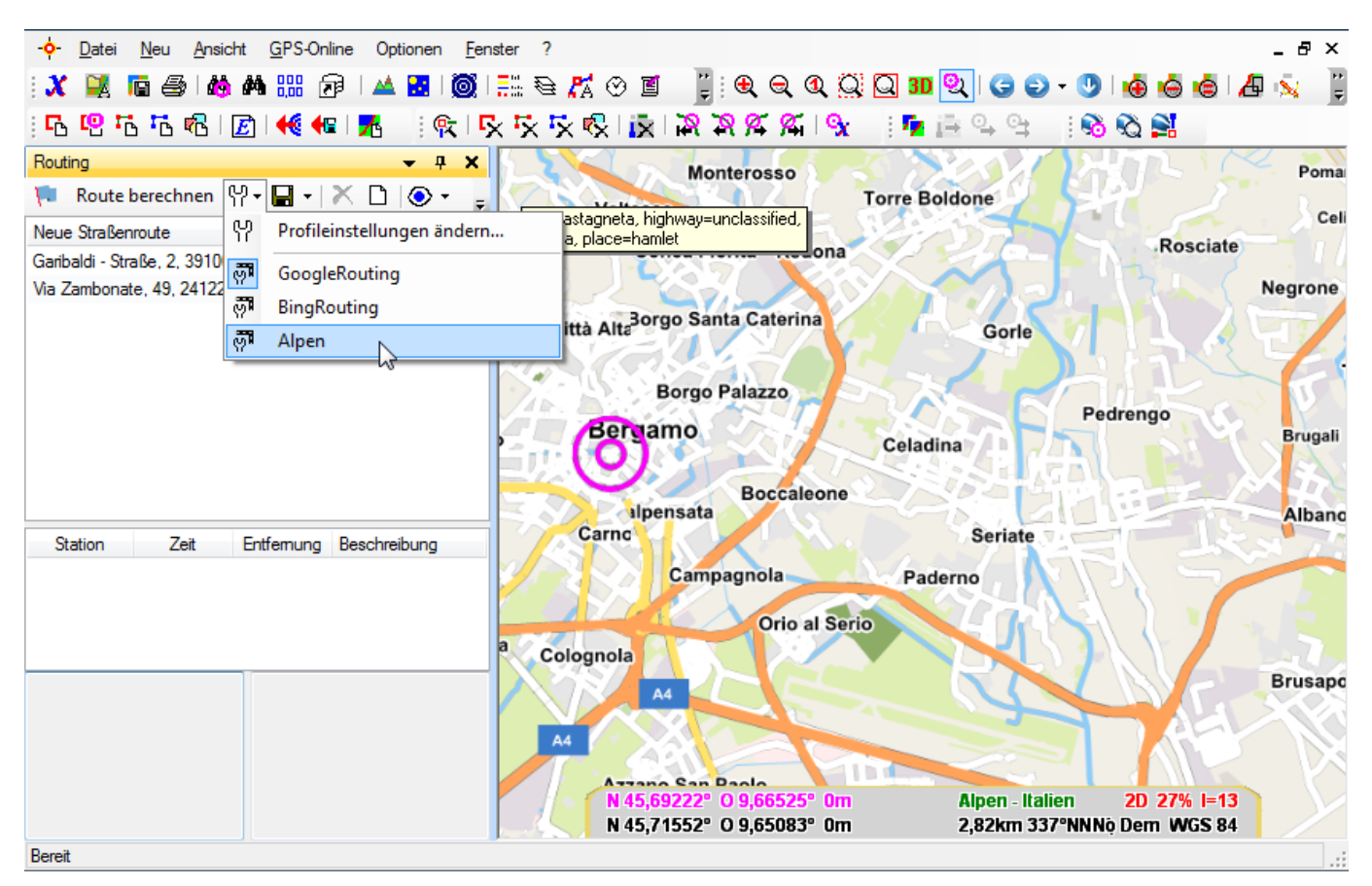

- Öffnen Sie z.B. die .qmv-Karte und erstellen Sie wie gewohnt eine Route aus zwei oder mehr Punkten.
- Klicken Sie nun in der Routingmaske auf das Symbol **Einstellungen** und wählen Sie durch einen weiteren Klick das gewünschte offline-Routingprofil aus.
- Klicken Sie nun auf **Route berechnen**.

Das Routing funktioniert auf **allen** Karten, die das Gebiet abdecken, das beim Erstellen des Paketes ausgewählt wurde oder welches das heruntergeladene Paket aus unserem Downloadportfolio abdeckt. Für das Routen ist **keine** Internetverbindung nötig.

Last<br>update: update:<br>2016/07/26 de:32\_osm\_made\_easy:07\_offline\_osm\_routing https://quovadis-gps.com/anleitungen/quovadis-7/doku.php?id=de:32\_osm\_made\_easy:07\_offline\_osm\_routing 16:53

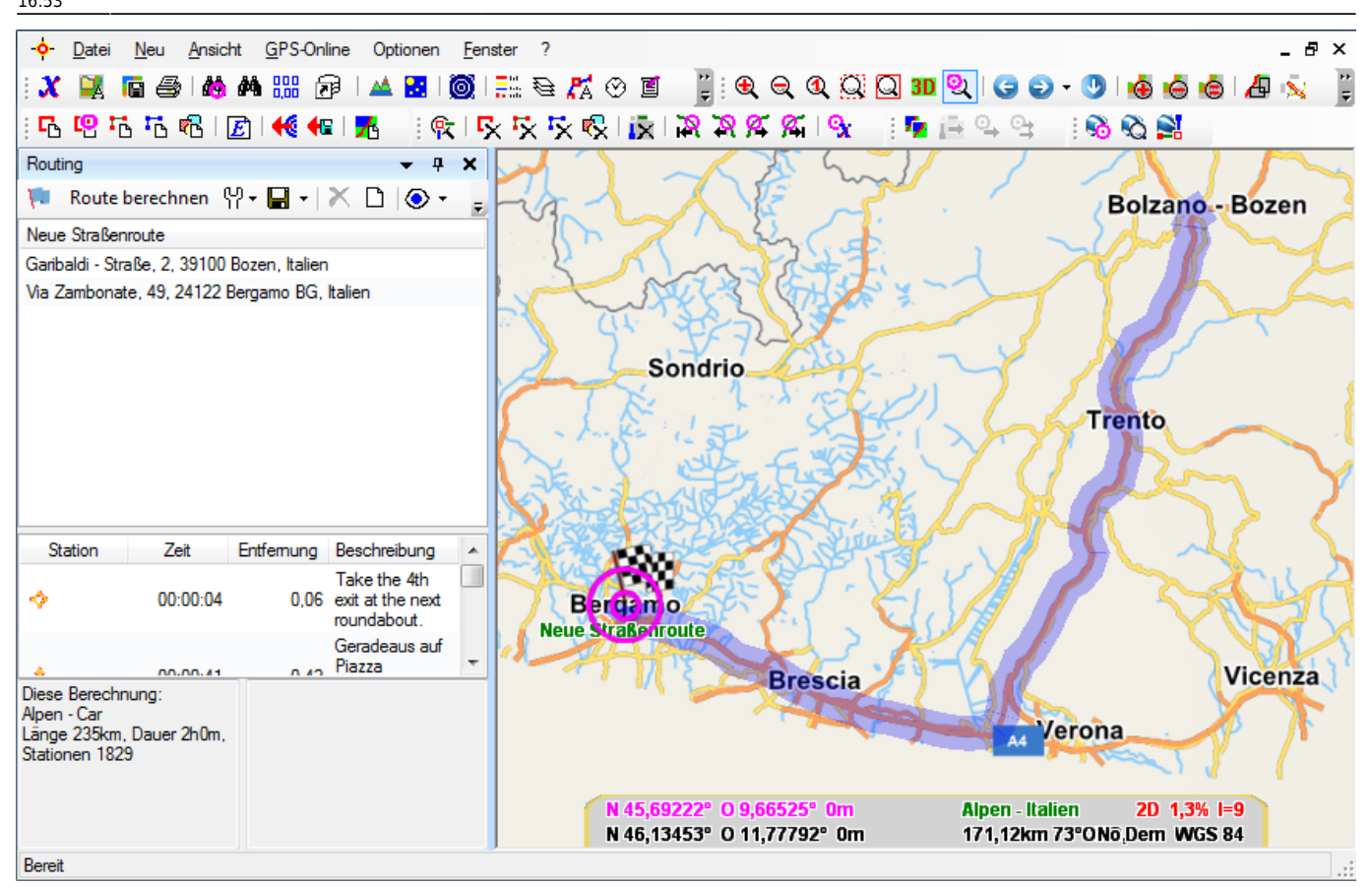

Die Route wird Ihnen binnen Sekunden auf der ausgewählten Karte dargestellt.

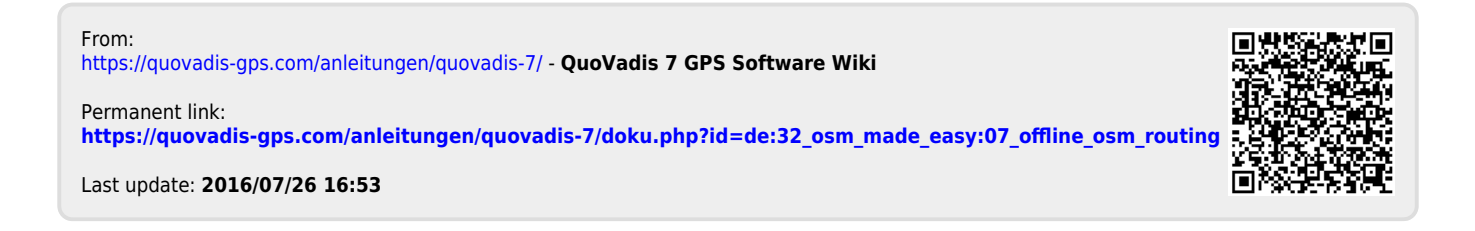